**時短エクセル(第34回)**

## **Excelデータ、地図を自動的に塗り分ける**

2020.10.05

全国の支店の売上金額を、地図の色の濃淡で塗り分けたり、地域の特徴を示すような事象を地図で示したりできる便利な 機能がExcelにはある。グラフ機能の一部で「塗り分けマップ」というものだ。これはExcel2016の途中で追加された新しい機 能なので、Excel2016の永続ライセンス製品では利用できない。サブスクリプションタイプまたは2019で利用できる。

※当記事では練習用のサンプルファイルがダウンロードできます(ページ下部)

## **まずはデータを用意する**

では、具体的な操作方法をみていこう。まずはデータを用意する。これは、棒グラフや折れ線グラフを作成する際と同様だ。 ここでは、「肉じゃがといえば牛肉か豚肉か」を調査した結果を表にしている。

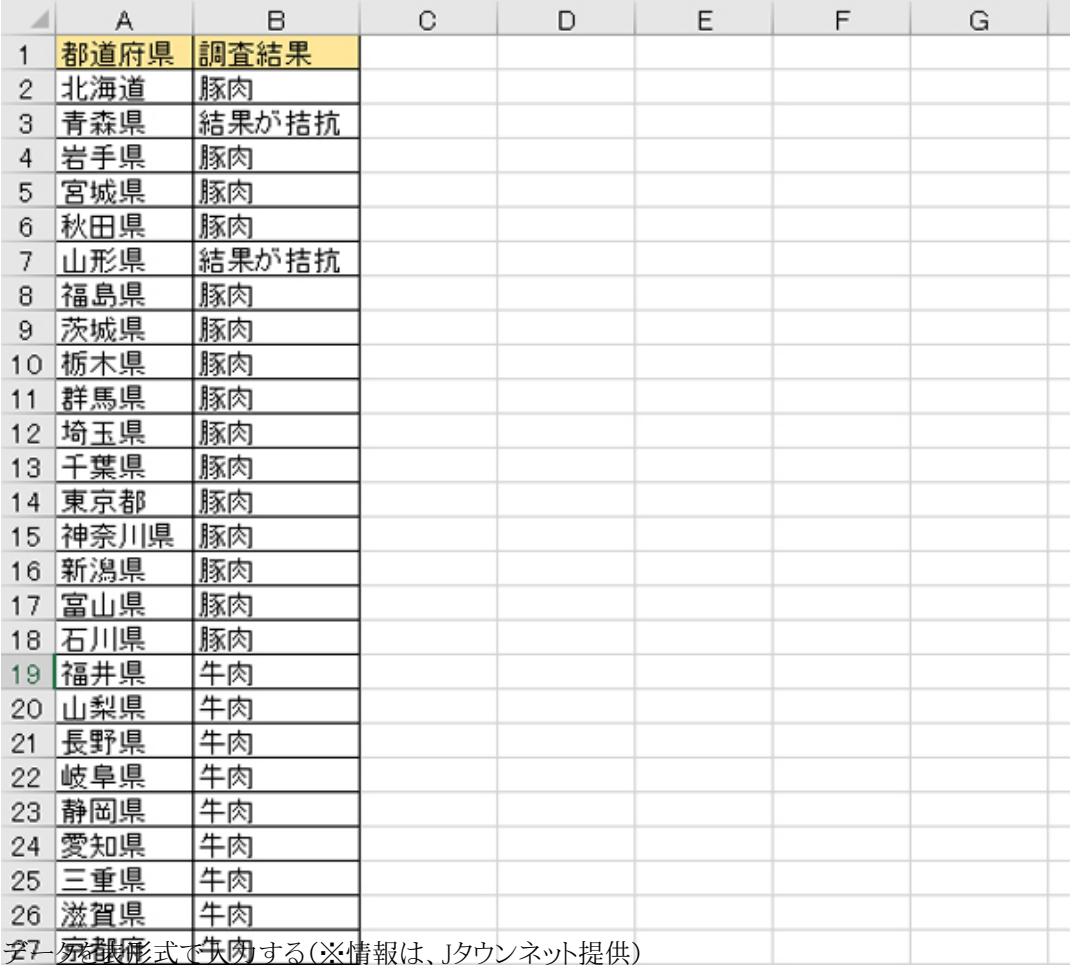

**グラフを作成する**

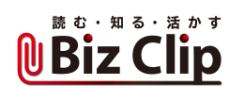

次にグラフ化するわけだが、これも通常のグラフを作成するときの操作手順と同様だ。データの範囲を選択し、作成したい グラフの種類を選ぶ

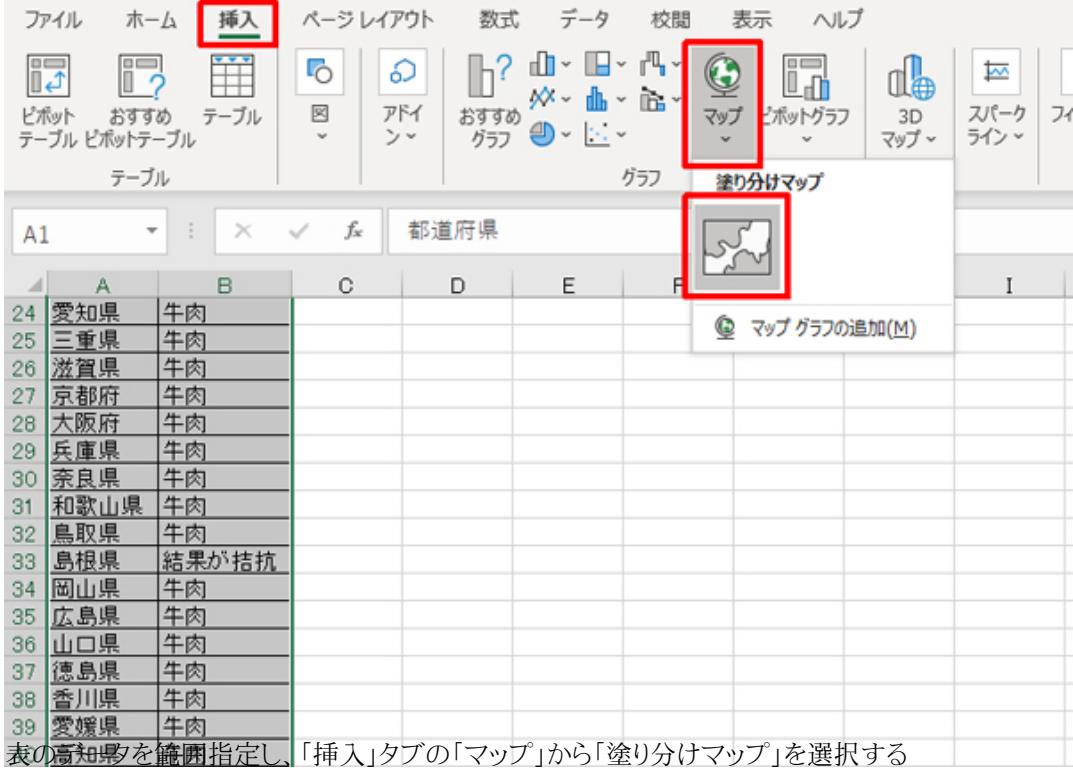

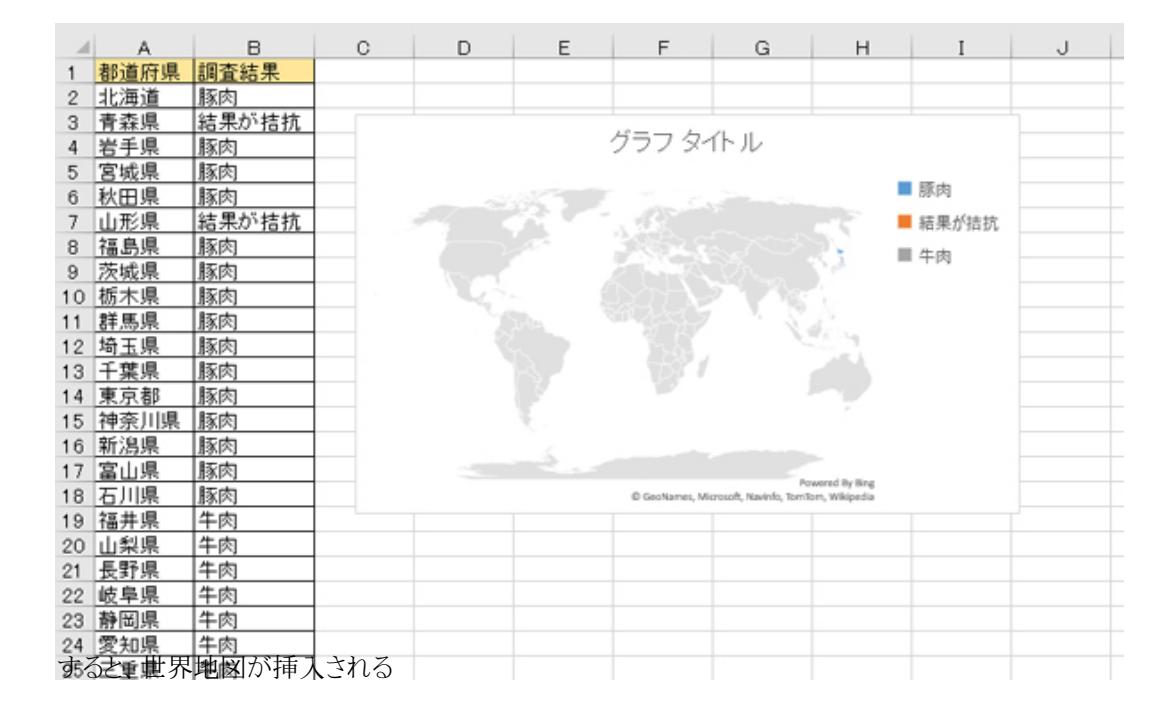

**グラフの表示範囲を変更する… 続きを読む**